### **Copyright Issues**

Laidlaw College has a copyright license with Copyright Licensing Ltd. The Library adheres to our obligations relating to the Copyright Act and we ask that you also comply. We suggest you familiarise yourself with the copyright notice which is displayed clearly in both photocopy rooms.

#### **Archival Collections**

These are available throughout New Zealand and may also be relevant for your research.

### **Interloan Requests**

Resources from other libraries throughout New Zealand can be requested via interloan. The Library will process all requests on your behalf, at a cost of \$5.00 per item. However, if you are enrolled with another institution for ongoing study purposes, that institution is responsible for obtaining and processing your interloan requirements.

### Ask a librarian if you need any assistance:

**Vicky Church**, Director of Libraries vchurch@laidlaw.ac.nz Ph 09 837 9786

Jeremy Adams, Electronic Resources Librarian Ph 09 837 9724

#### RECOMMENDED LIBRARIES FOR YOUR RESEARCH:

### Libraries with borrowing rights:

Carey Baptist College Library 473 Great South Road, Penrose, Auckland Ph 09 526 0347 www.carey.ac.nz/library

Colin Library – Good Shepherd College 20 Ponsonby Road, Ponsonby, Auckland Ph 09 361 1053 www.gsc.ac.nz/library.htm

### Libraries where resources are accessible onsite only:

Resource Centre - Anglican Diocese of Auckland St Stephen's House 9 St Stephens Avenue, Parnell, Auckland Ph 09 302 7213 www.auckanglican.org.nz

John Kinder Theological Library Anglican Church in Aotearoa, New Zealand and Polynesia 202-210 St John's Road, Meadowbank, Auckland Ph 09 521 2725 www.kinderlibrary.ac.nz/default.aspx

University of Auckland Library - Te Tumu Herenga University of Auckland 5 Alfred Street, Auckland Ph 09 373 7599 extn 88059

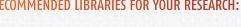

# 2015 Library Information FOR LAIDLAW GRADUATE SCHOOL - AUCKLAND

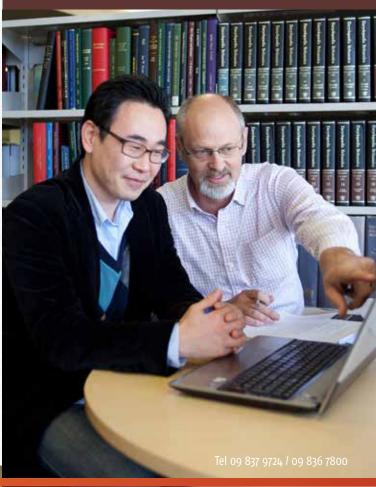

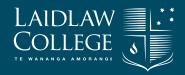

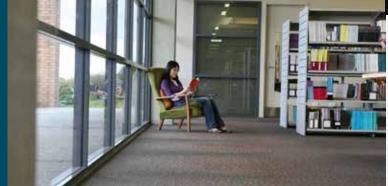

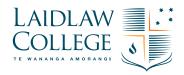

## GUIDE FOR LAIDLAW GRADUATE STUDENTS - AUCKLAND

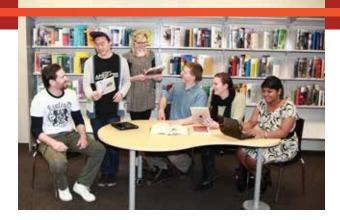

Laidlaw Graduate School students may borrow up to 30 items for 4 weeks with the option of 2 renewals. You can request and renew items online. You need to "login" to the Catalogue to use this function. See Library staff if you need to set up a password.

### **Desk Copies**

These can only be used in the Library and are issued for up to 2 hours. They cannot be renewed or reserved.

#### **Short Loan Material**

These are issued for 7 days and they can be reserved. *Overdue Short Loan material* that is not returned by the due date will incur a \$5.00 charge.

#### Recalls

We will "recall" an item when it has been requested by another borrower or by the Library. If the book is not returned within 3 days after a recall notice is issued, a \$5.00 charge will be incurred.

### **Library Homepage**

www.laidlaw.ac.nz/library

This is the "one stop shop" for accessing resources and services relating to the Library. You will find:

- Online Full-text Databases
- Learning Support Tools
- New Zealand Libraries' Catalogue / Index NZ
- N.Z. Maori & Pacific Resources
- E-Journals
- Thesis Research Tools

### **Photocopying and Printing**

In order to print from the IC computers you need to select the document you want to print and press print as normal. At the copier you will need to swipe your ID card to release the print job. You will also need to swipe your ID card when photocopying.

Please note that photocopying is 10c per sheet for black and white, 50c per sheet for colour. There is a coin machine on the ground floor of the Library which allows you to top up your card. If you are wishing to use eftpos, you can top up your card at reception.

### **Live Chat**

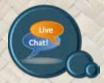

Live Chat is a fantastic resource where you get instant answers to your questions. Live Chat is located on the Auckland Library homepage – check it out today.

### **Electronic Resources**

Laidlaw Library subscribes to a number of relevant indexes and online full-text journal databases. Ask a librarian if you need help with accessing research tools.

#### E-Journals

Check the Library homepage for a listing of E–Journals to which we are regularly adding new titles.

### E-Books

We have a growing E-Book collection that can be accessed via the One Stop Search.

Simply enter the keyword "ebooks" into the basic search box on the One Stop Search screen and this will list all available titles. You can then display the full record by clicking the title, and from there you can click the URL to open the E-Book link. You will then be asked to login using your provided Username and Password to access the work, which can either be read online or downloaded (Adobe Digital Editions is required for this).

love to know